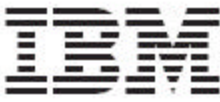

Release Notes for Websphere Product Center Fix Pack 5.1.1.2

Note!

Before using this information and the product it supports, read the information in "Notices" at the end of this document.

11 August2005

This edition of this document applies to WebSphere Product Version (5724-I68), version 5.1.1.2, and to all subsequent releases and modifications until otherwise indicated in new editions.

#### **© Copyright International Business Machines Corporations 2005. All rights reserved. Licensed Materials-Property of IBM.**

US Government Users Restricted Rights – Use, duplication or disclosure restricted by GSA ADP Schedule Contract with IBM Corp.

# **Table of Contents**

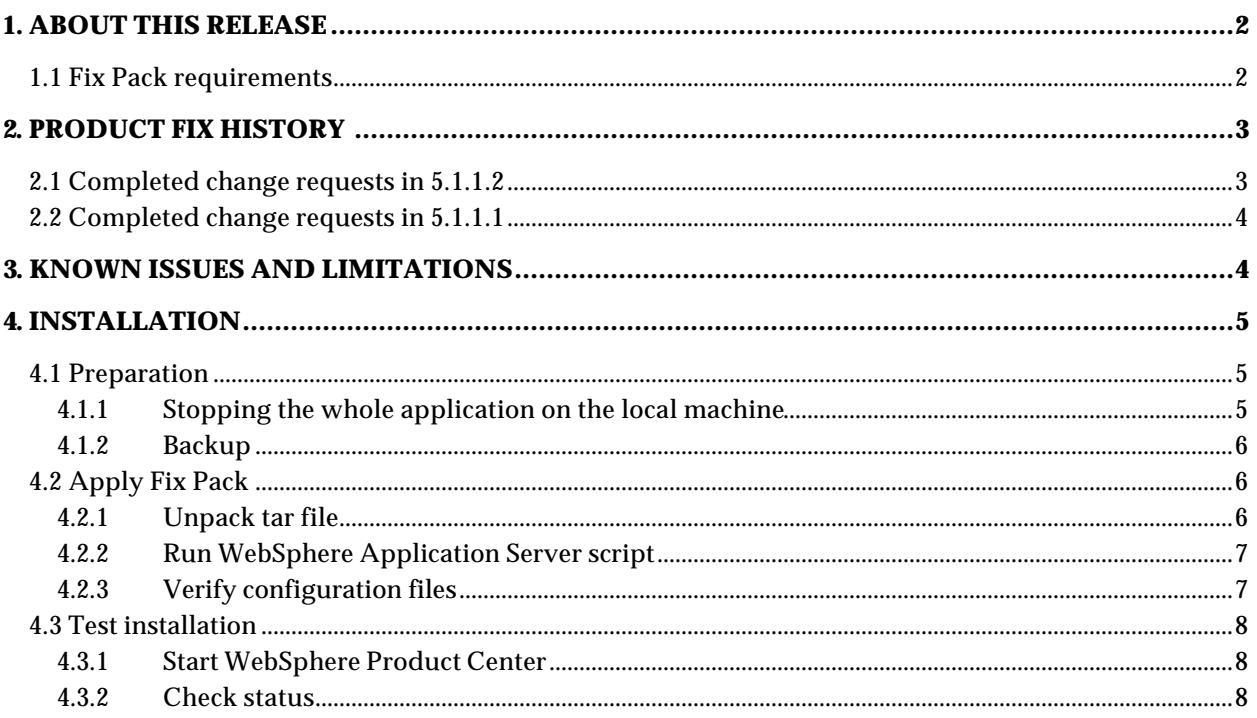

# **1. ABOUT THIS RELEASE**

This document addresses customer requests, installation instructions, and notes for WebSphere Product Center Fix Pack 5.1.1.2 on the following platform:

- WebSphere Application Server 5 / DB2
- WebSphere Application Server 5 / Oracle
- Web Logic 7 / Oracle

### 1.1 Fix Pack requirements

WebSphere Product Center 5.1.1 must be installed prior to the application of Fix Pack 5.1.1.2:

With this Fix Pack, an additional upgrade path is available. This is a deviation from the normal procedures and is a one-time provision aimed specifically at the customers on 5.1.0.5-IF and above.

### **From 5.1.0.4 and any release prior to 5.1.0.4:**

- You **SHOULD** apply 5.1.1 and then apply 5.1.1.2, which includes a schema migration
- You *can* apply 5.1.1.2 directly (as well as the required schema migration)
- In the event you are moving to a release of a future 5.1.1.x product update (i.e. 5.1.1.3), you should follow normal upgrade procedures (apply 5.1.1. and then apply 5.1.1.3 along with required schema migration from 5.1.1.2)

### **From 5.1.0.5-IF and above (currently including 5.1.0.6-IF, 5.1.0.6-IF003, 5.1.0.6-IF004, 5.1.0-TF001, 5.1.0-TF002, 5.1.0.6-IF005):**

- You **MUST** apply 5.1.1.2 directly
- You **CANNOT** apply 5.1.1 and subsequently apply 5.1.1.2 and its schema changes as this will result in data loss.
- In the event of a release of a future 5.1.1.x product update (i.e. 5.1.1.3), you still MUST first apply 5.1.1.2 in order to subsequently upgrade to 5.1.1.3

Keep in mind those GDS 1.1.1.x customers using the 5.1.1.x codeline as their underlying WPC version will need to apply the required schema migration for an upgrade to WPC 5.1.1.2.

# **2. PRODUCT FIX HISTORY**

The following sections list change requests that have been addressed in previous Fix Packs since WebSphere Product Center 5.1.1.

## 2.1 Completed change requests in 5.1.1.2

The following table lists the change requests that have been addressed for this release.

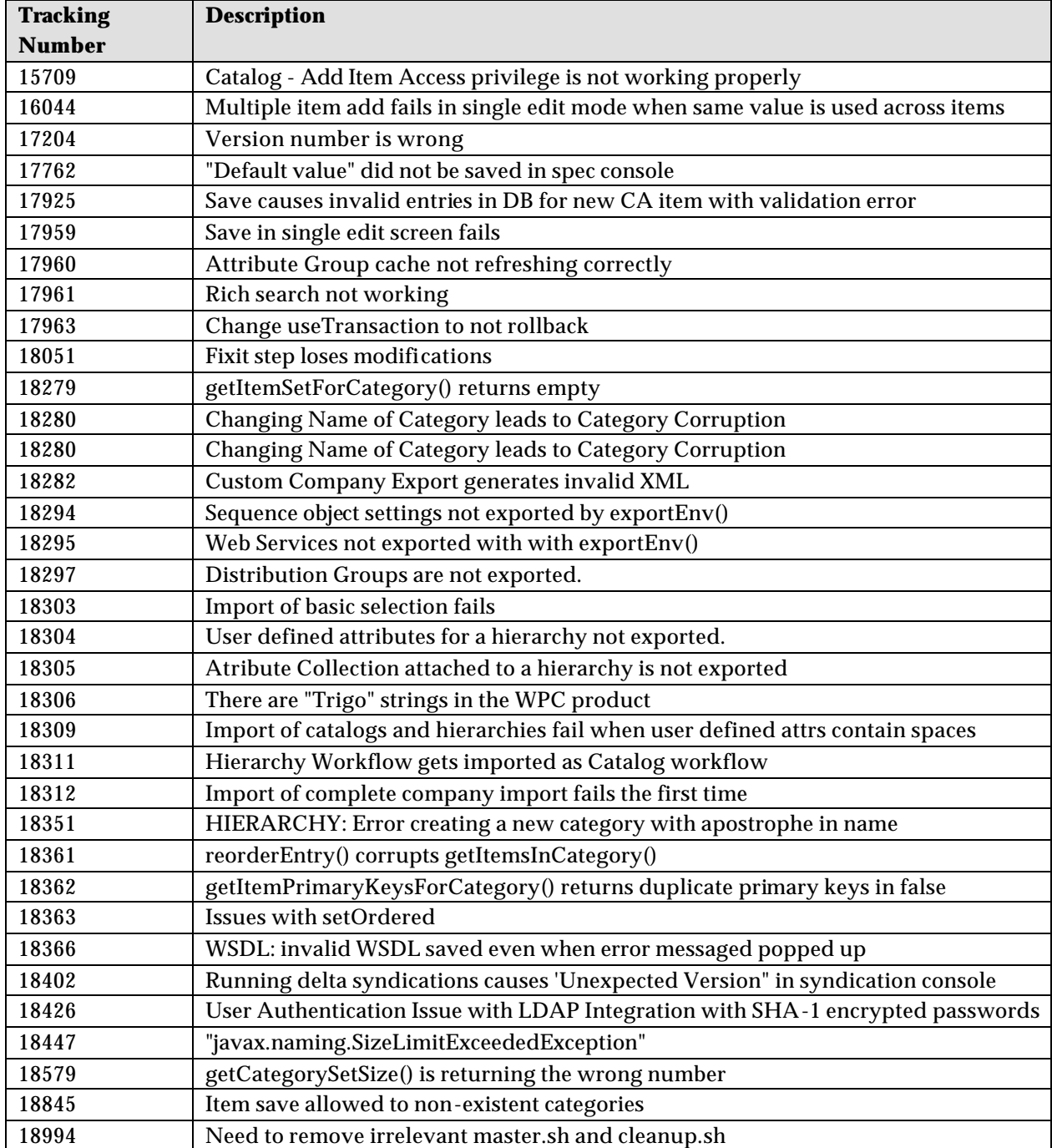

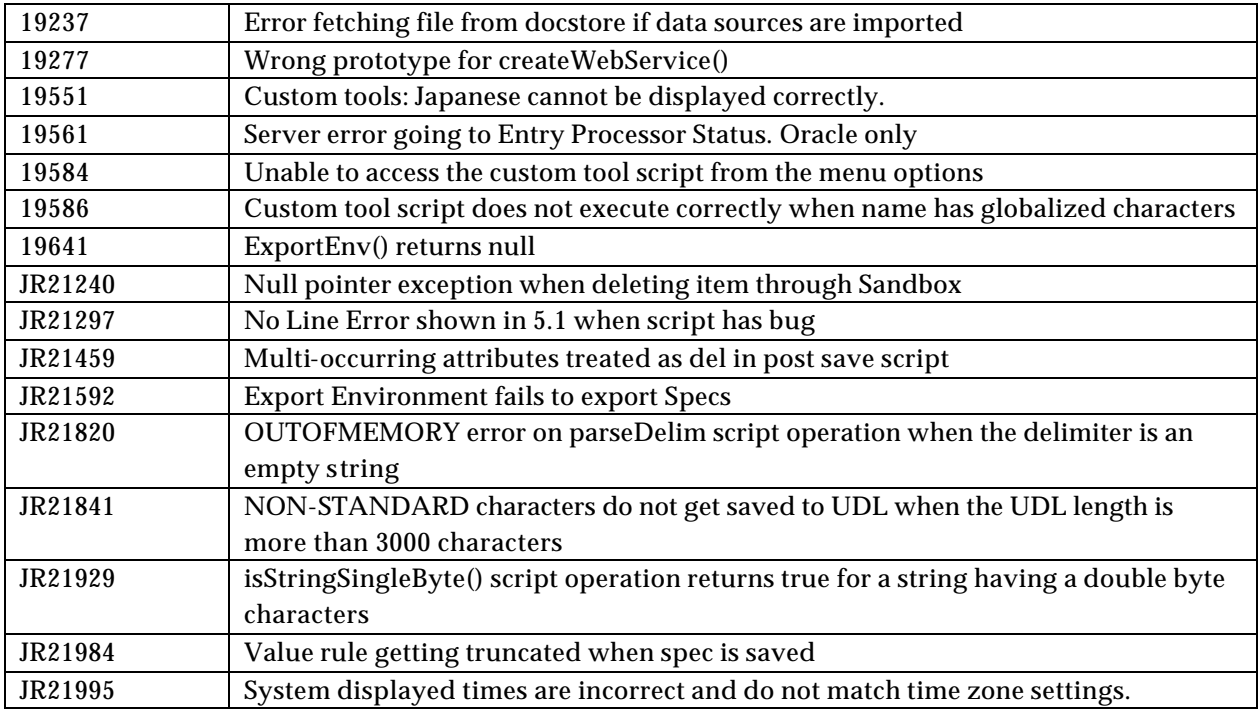

# 2.2 Completed change requests in 5.1.1.1

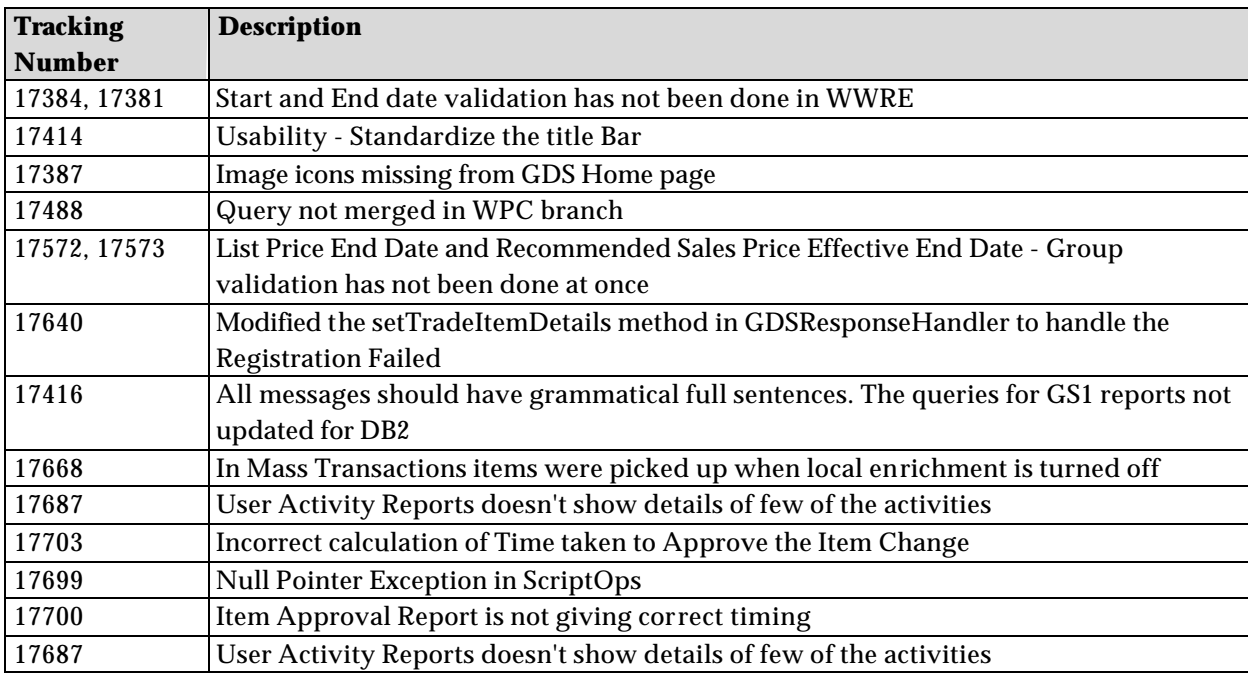

# 3. **KNOWN ISSUES AND LIMITATIONS**

This section identifies known issues and limitations for this release.

### **CR19607 Need to import environment twice for some objects to import**

There is an open issue when importing an environment, some objects may not import. But if the same import is done a second time, all objects are imported

### **Namespaces need explicit re-declaration in child nodes of WSDL and request**

Any namespace declaration in a WSDL for a Document-Literal style web service must be explicitly redeclared in the body's tag. Moreover, any request for this web service must also declare any namespaces in the body tag. This implies that any request XML generated by a 3rd party tool must be manually edited to re-declare the namespace in the body tag.

### **Mishandled white space in the request document**

White space or blank lines (even though valid by XML definition) may cause error when passed along as a web service request to a Document-Literal web service.

### **Improper SOAP envelope/namespace stripping from request**

In certain cases, the envelope may be improperly stripped from the request body during the namespace stripping mechanism required by the WPC scripting engine. The problems will occur when any other namespace prefix than "soapEnv" is used to assign the soap envelope schema namespace.

### **Cannot create Web Service on WebLogic/Oracle**

This is a bug for WebLogic/Oracle, and the function is not supported on WAS/DB2 **LDAP Authentication fails when using an LDAP configuration with separate DN's for groups and users**

The only configuration supported in 5.1.1.2 is the exact LDAP configuration as documented. The enhancement performed for 5.1.0.6-IF005 does not apply to 5.1.1.2.

## **4. INSTALLATION**

This section provides general guidelines to apply a Fix Pack to WebSphere Product Center. Some information may differ depending on the methods used for previous installations. Contact your support representative for WebSphere Product Center with any installation issues.

### 4.1 Preparation

Before attempting to apply the latest Fix Pack to WebSphere Product Center, the following preparation is recommended:

### 4.1.1 Stopping the whole application on the local machine

Complete the following steps to stop the WebSphere Product Center instance:

1. Check the scheduler to make sure there are no critical jobs that need to be completed. If the queue is clear, kill the scheduler manually by running the following script:

\$TOP/bin/go/stop/stop\_scheduler.sh

2. Abort the entire application by running the following script:

\$TOP/bin/go/abort\_local.sh

All services running on the local machine is aborted. The RMI registry is aborted.

**Note:** Check to make sure all processes have stopped using the 'ps' command.

Kill off any rogue "java" or "rmiregistry" processes that remain after shutting down the instance. Occasionally, it may take several attempts to kill off all java processes. Continue killing all java processes until they are all dead.

### 4.1.2 Backup

- **Create a full backup of the current WebSphere Product Center directories before applying the Fix Pack. The Fix Pack will overwrite files that have changed. If any issues occur, the backup will allow a rollback to a previous version**
- **It is recommended to apply the Fix Pack to a test system to identify any issues before applying the Fix Pack to a production system**
- **Perform a full backup of the database before applying the Fix Pack to a production system**

**Note**: Do not delete the old WebSphere Product Center version until performing thorough testing with the new installation.

### 4.2 Apply Fix Pack

To apply the Fix Pack to WebSphere Product Center, complete the following tasks:

- □ Unpack tar file
- q Run WebSphere Application Server script
- $\Box$  Update configuration files
- **q** Test installation

### 4.2.1 Unpack tar file

Purpose: To extract and update any new installation files into the current working directory

**Note**: GNU tar is needed to untar the WebSphere Product Center files.

1. Copy the WebSphere Product Center tar file to the user or temporary directory.

*Example:*

{HOME\_OF\_WPC}/tarballs

2. CD to \$TOP, the current working directory, and unpack the tar file:

### *Example:*

Using GNU tar, the following command extracts and unzips the tar file using an absolute path:

tar zxvf /home/WPC/tarballs/wpc\_5001\_03\_fixpak\_from\_5000\_15\_was5\_db2.tgz

### 4.2.2 Run WebSphere Application Server script

After unpacking the tar file in the previous section, ensure that the default server (server1) is running and run the following WebSphere Application script:

\$TOP/bin/websphere/install\_war.sh

Note: Ensure that the default server (server1) is running, as it is required for the WebSphere Application Server script to work. If needed, start the WAS default server by issuing the following command as root:

\${WAS\_HOME}/bin/startServer.sh server1

### 4.2.3 Verify configuration files

Verify all configuration files required by the new installation and make any updates as needed. Refer to the backup copy of the configuration files for the previous installation if needed.

- $\Box$  common.properties
- q admin\_properties.xml
- □ init\_ccd\_vars.sh

#### v **common.properties**

On startup, the system will use this file to read in all system level parameters. This file includes settings for the database layer (connection parameters), directory settings, default character sets, thread-pooling parameters, and other settings, which are documented in the file.

File location: \$TOP/etc/default

### v **admin\_properties.xml**

This file is used by the administrative utilities to configure clusters of the application.

File location: \$TOP/etc/default

#### v **init\_ccd\_vars.sh**

The initialization file is the shell script that initializes the shell variables used by the system.

File location: \$TOP/setup

### 4.3 Test installation

### 4.3.1 Start WebSphere Product Center

To start the WebSphere Product Center, execute the following script:

\$TOP/bin/go/start\_local.sh

The script starts all the services needed to run WebSphere Product Center.

### **Note**: This process should take approximately 30-40 seconds, depending on the speed of the processor.

### 4.3.2 Check status

Run the **\$TOP/bin/go/rmi\_status.sh** script that was provided by WebSphere Product Center and verify the following services have started correctly.

- admin\_<machine name>
- appsvr\_<machine name>
- eventprocessor
- queuemanager
- scheduler
- workflow

### YOU HAVE SUCCESSFULLY APPLIED THE LATEST FIX PACK FOR WEBSPHERE PRODUCT CENTER!

## **Notices**

IBM may not offer the products, services, or features discussed in this document in all countries. Consult your local IBM representative for information on the products and services currently available in your area. Any reference to an IBM product, program, or service is not intended to state or imply that only that IBM product, program, or service may be used. Any functionally equivalent product, program, or service that does not infringe any IBM intellectual property right may be used instead. However, it is the user's responsibility to evaluate and verify the operation of any non-IBM product, program, or service.

IBM may have patents or pending patent applications covering subject matter described in this document. The furnishing of this document does not give you any license to these patents. You can send license inquiries, in writing, to:

IBM Director of Licensing IBM Corporation North Castle Drive Armonk, NY 10504-1785 U.S.A.

The following paragraph does not apply to the United Kingdom or any other country where such provisions are inconsistent with local law:

INTERNATIONAL BUSINESS MACHINES CORPORATION PROVIDES THIS PUBLICATION "AS IS" WITHOUT WARRANTY OF ANY KIND, EITHER EXPRESS OR IMPLIED, INCLUDING, BUT NOT LIMITED TO, THE IMPLIED WARRANTIES OF NON-INFRINGEMENT, MERCHANTABILITY OR FITNESS FOR A PARTICULAR PURPOSE. Some states do not allow disclaimer of express or implied warranties in certain transactions, therefore, this statement may not apply to you.

This information could include technical inaccuracies or typographical errors. Changes are periodically made to the information herein; these changes will be incorporated in new editions of the publication. IBM may make improvements and/or changes in the product(s) and/or program(s) described in this publication at any time without notice.

Any references in this information to non-IBM Web sites are provided for convenience only and do not in any manner serve as an endorsement of those Web sites. The materials at those Web sites are not part of the materials for this IBM product and use of those Web sites is at your own risk.

IBM may use or distribute any of the information you supply in any way it believes appropriate without incurring any obligation to you.

Licensees of this program who wish to have information about it for the purpose of enabling: (i) the exchange of information between independently created programs and other programs (including this one) and (ii) the mutual use of the information which has been exchanged, should contact:

IBM Burlingame Laboratory Director IBM Burlingame Laboratory 577 Airport Blvd., Suite 800 Burlingame, CA 94010 U.S.A

Such information may be available, subject to appropriate terms and conditions, including in some cases, payment of a fee.

The licensed program described in this document and all licensed material available for it are provided by IBM under terms of the IBM Customer Agreement, IBM International Program License Agreement, or any equivalent agreement between us.

Any performance data contained herein was determined in a controlled environment. Therefore, the results obtained in other operating environments may vary significantly. Some measurements may have been made on developmentlevel systems and there is no guarantee that these measurements will be the same on generally available systems. Furthermore, some measurement may have been estimated through extrapolation. Actual results may vary. Users of this document should verify the applicable data for their specific environment.

Information concerning non-IBM products was obtained from the suppliers of those products, their published announcements or other publicly available sources. IBM has not necessarily tested those products and cannot confirm the accuracy of performance, compatibility or any other claims related to non-IBM products. Questions on the capabilities of non-IBM products should be addressed to the suppliers of those products.

This information may contain examples of data and reports used in daily business operations. To illustrate them as completely as possible, the examples may include the names of individuals, companies, brands, and products. All of these names are fictitious and any similarity to the names and addresses used by an actual business enterprise is entirely coincidental.

All statements regarding IBM's future direction or intent are subject to change or withdrawal without notice, and represent goals and objectives only.

## **Programming interface information**

Programming interface information, if provided, is intended to help you create application software using this program.

General-use programming interfaces allow you to write application software that obtain the services of this program's tools.

However, this information may also contain diagnosis, modification, and tuning information. Diagnosis, modification and tuning information is provided to help you debug your application software.

Warning: Do not use this diagnosis, modification, and tuning information as a programming interface because it is subject to change.

## **Trademarks and service marks**

The following terms are trademarks or registered trademarks of International Business Machines Corporation in the United States or other countries, or both:

IBM the IBM logo AIX CrossWorlds D<sub>R2</sub> DB2 Universal Database Domino Lotus Lotus Notes

MQIntegrator MQSeries Tivoli WebSphere

Microsoft, Windows, Windows NT, and the Windows logo are trademarks of Microsoft Corporation in the United States, other countries, or both.

MMX, Pentium, and ProShare are trademarks or registered trademarks of Intel Corporation in the United States, other countries, or both.

Java and all Java-based trademarks are trademarks of Sun Microsystems, Inc. in the United States, other countries, or both.

Other company, product or service names may be trademarks or service marks of others.

IBM WebSphere Product Center.